## Formiranje PPP-PO obrasca

## **Formiranje, štampanje i slanje na mail PPP-PO obrasca za 2023.godinu je potrebno izvršiti u 2023.godini.**

U PPP-PO obrazac upisuju se obračuni kojima je datum valute u osnovnim parametrima iz godine za koju štampamo obrazac. U obrazac za 2023.godinu će biti upisani svi obračuni kod kojih je datum valute u Obračun zarada iz 2023.godine.

U okviru Obračuna zarada u opciji Pojedinačna poreska prijava kliknuti na Obrazac PPP-PO.

U tom prozoru godina u donjem desnom i gornjem levom uglu je 2023. i ukoliko želimo da obrazac šaljemo na email potrebno je kliknuti na Formiraj za sve. Ukoliko želimo samo da štampamo nije neophodno kliknuti na Formiraj za sve, već samo na PPP-PO za sve.

Program će na ekranu prikazati sva lica koja su imala isplate u toku godine. Tabela sa radnicima nije podložna izmenama, jer ih sistem neće konsultovati na štampi i slanju na email.

Ukoliko u podacima firme postoji uvezena slika pečata firme i ukoliko na operateru postoji uvezena slika potpisa operatera, automatski će biti ubačeni na štampi obrasca i videće se prilikom slanja na email.

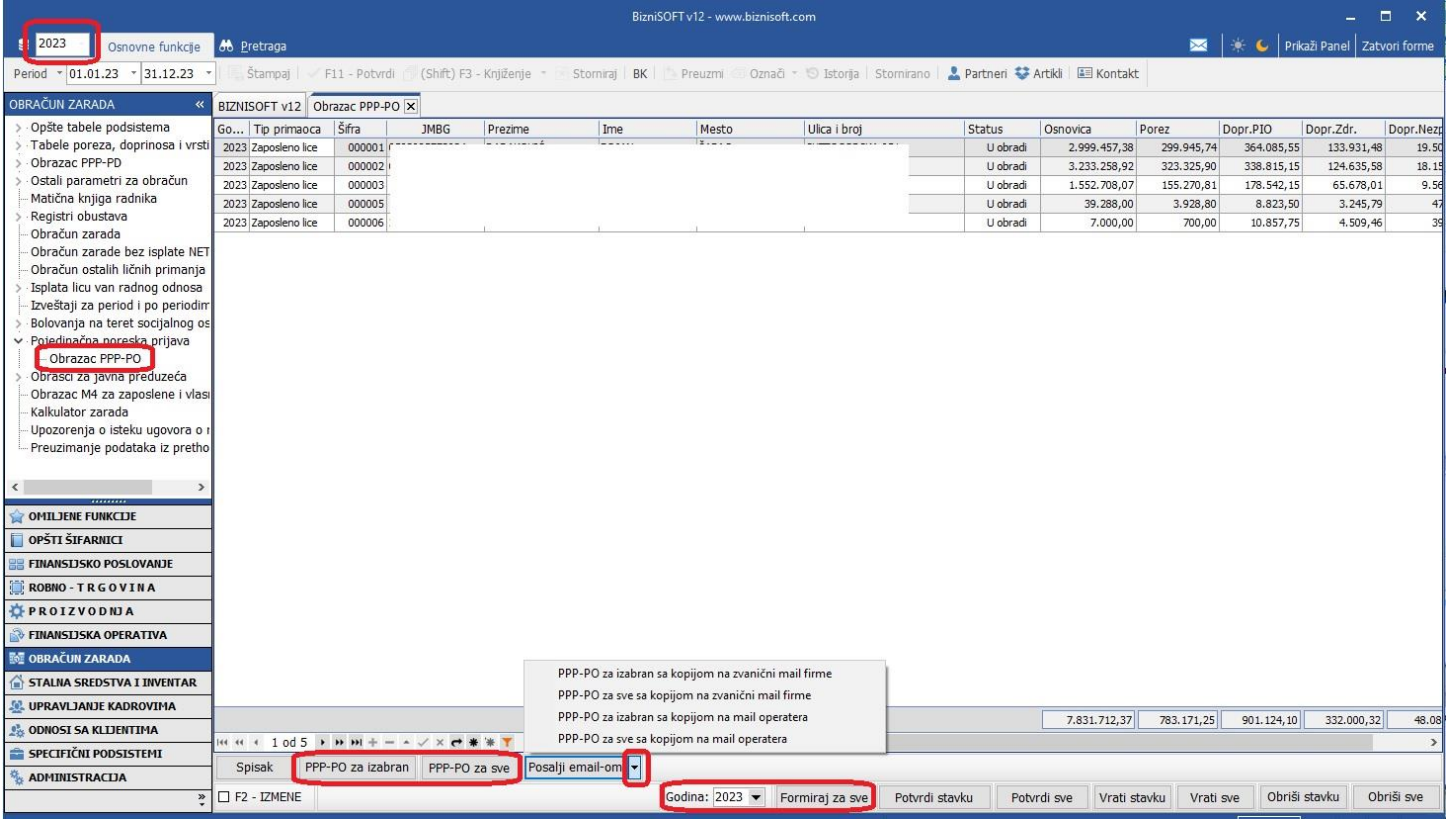

Mogući problemi kod obrasca PPP-PO:

1. Ne upisuje isplate licima van radnog odnosa (dividende, zakupe, ugovore o delu...).

*Proverite da li ste u 2023.godini. Ne prikazuje ih ukoliko obrazac štampamo u 2024.godini.* 

## 2. Ostala lična primanja nisu upisana u obrascu.

*Proverite u Vezna tabela oznaka prihoda iz radnog odnosa da li postoje redovi sa slike. Ako ne postoje na F5 ih upišite i onda štampajte PPP-PO obrazac.* 

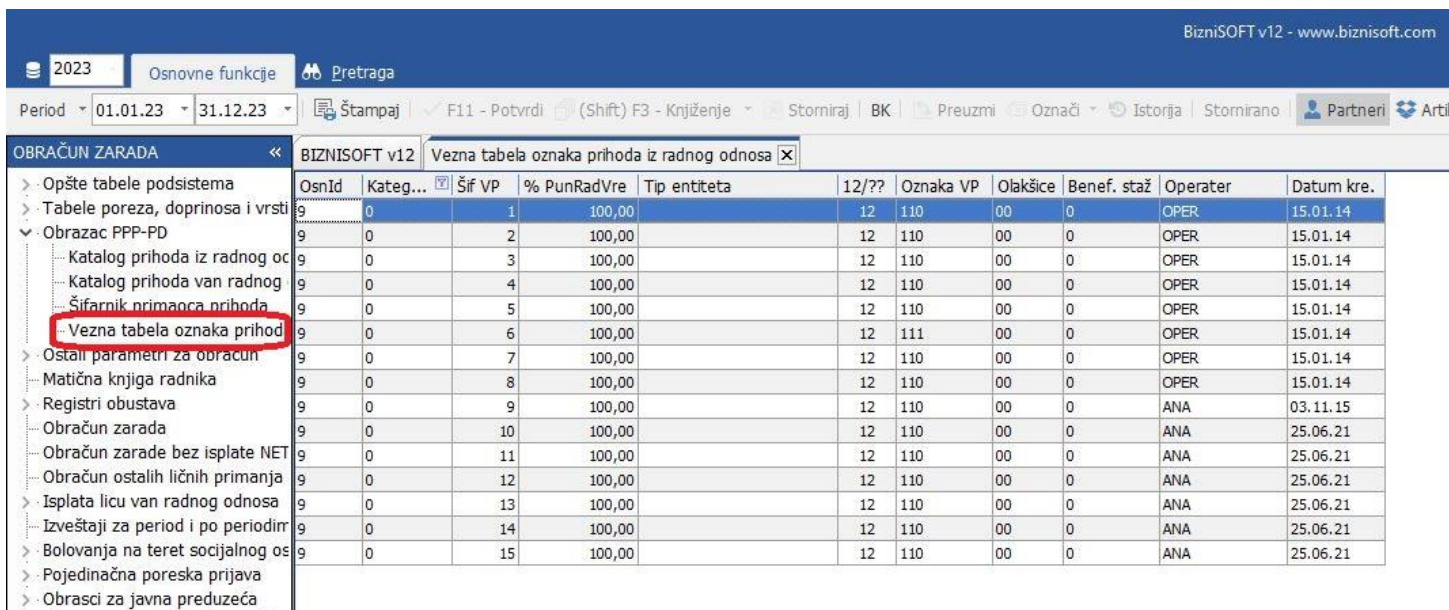

Obrazac M4 za zaposlene i vlasi

## **BIZNISOFT TIM**